# *<i><u>Calculator</u>* **Calculator ACTIVITY** *Use after Lesson 10.3*

#### **10.3** Find Minimum and Maximum Values and Zeros *A.9.D, A.10.A, A.10.B; 2A.8.D* **TEKS**

 **Q UESTION** How can you find the minumum or maximum value and the zeros of a quadratic function using a graphing calculator?

## **E XAMPLE 1** Find the maximum value of a function

Find the maximum value of the function  $y = -2x^2 - 6x + 7$ .

### **STEP 1 Enter the function**

Press  $\mathbf{v}$  and enter the function  $y = -2x^2 - 6x + 7$ .

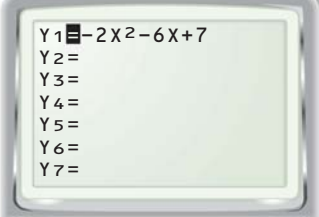

**STEP 3 Use the maximum feature** The *maximum* feature is located under the CALCULATE menu.

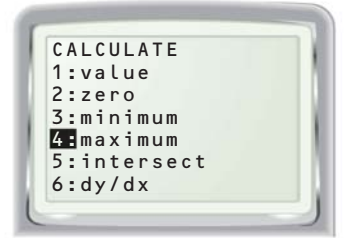

 $M$ a xi X=-1.5 Y=11.5

The maximum value of the function  $y = -2x^2 - 6x + 7$  is 11.5.

#### **P RACTICE**

#### **Find the maximum or minimum value of the function.**

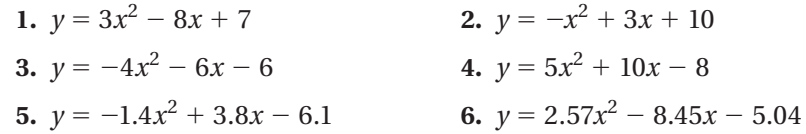

#### Display the graph. Adjust the viewing window as needed so that the vertex of the parabola is visible.

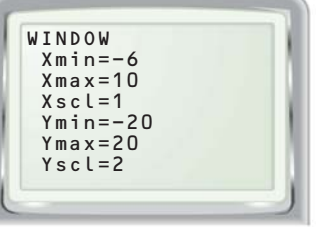

**STEP 2 Adjust the window**

### **STEP 4 Find the maximum value**

Follow the graphing calculator's procedure to find the maximum of the function.

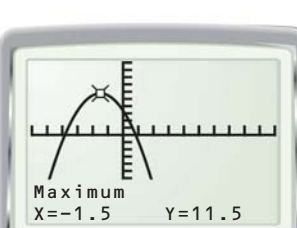